## **ساخت** VPN **روی ویندوز** 7

## Network and Sharing قسمت به control panel در.1  $\operatorname{Set}$  رفته و در صفحه باز شده بر روی  $\operatorname{Center}$ .کنید کلیکconnection or network

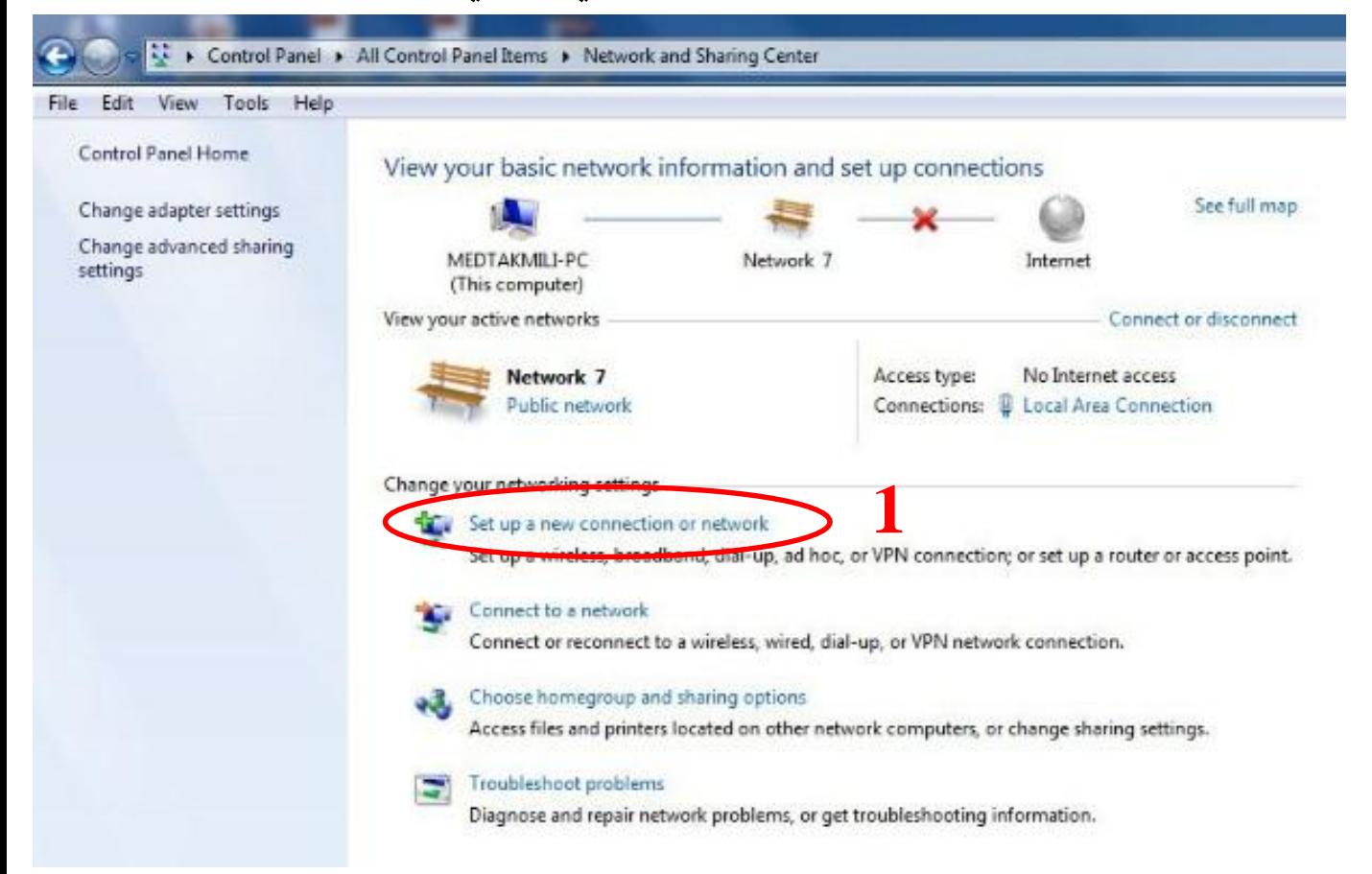

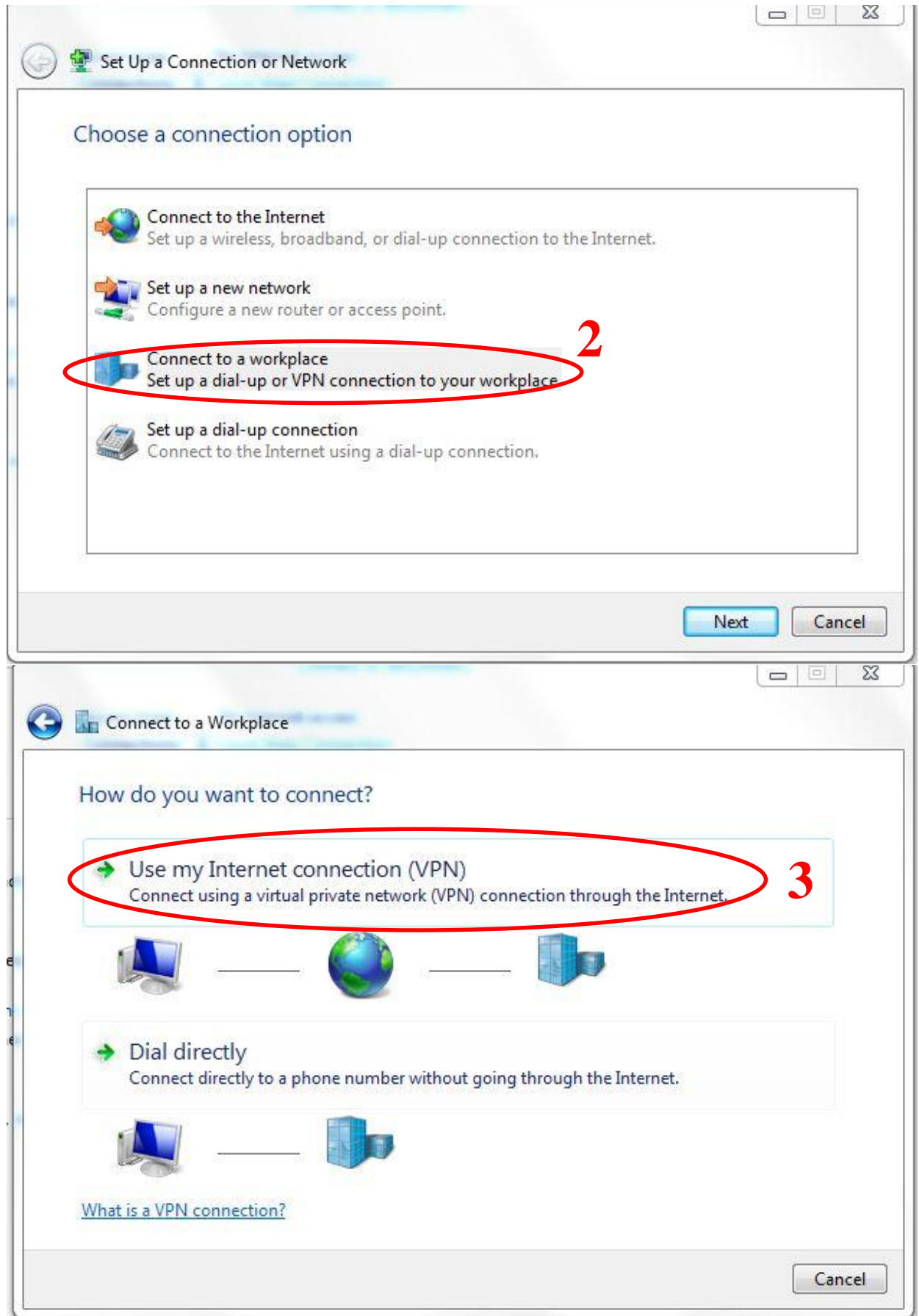

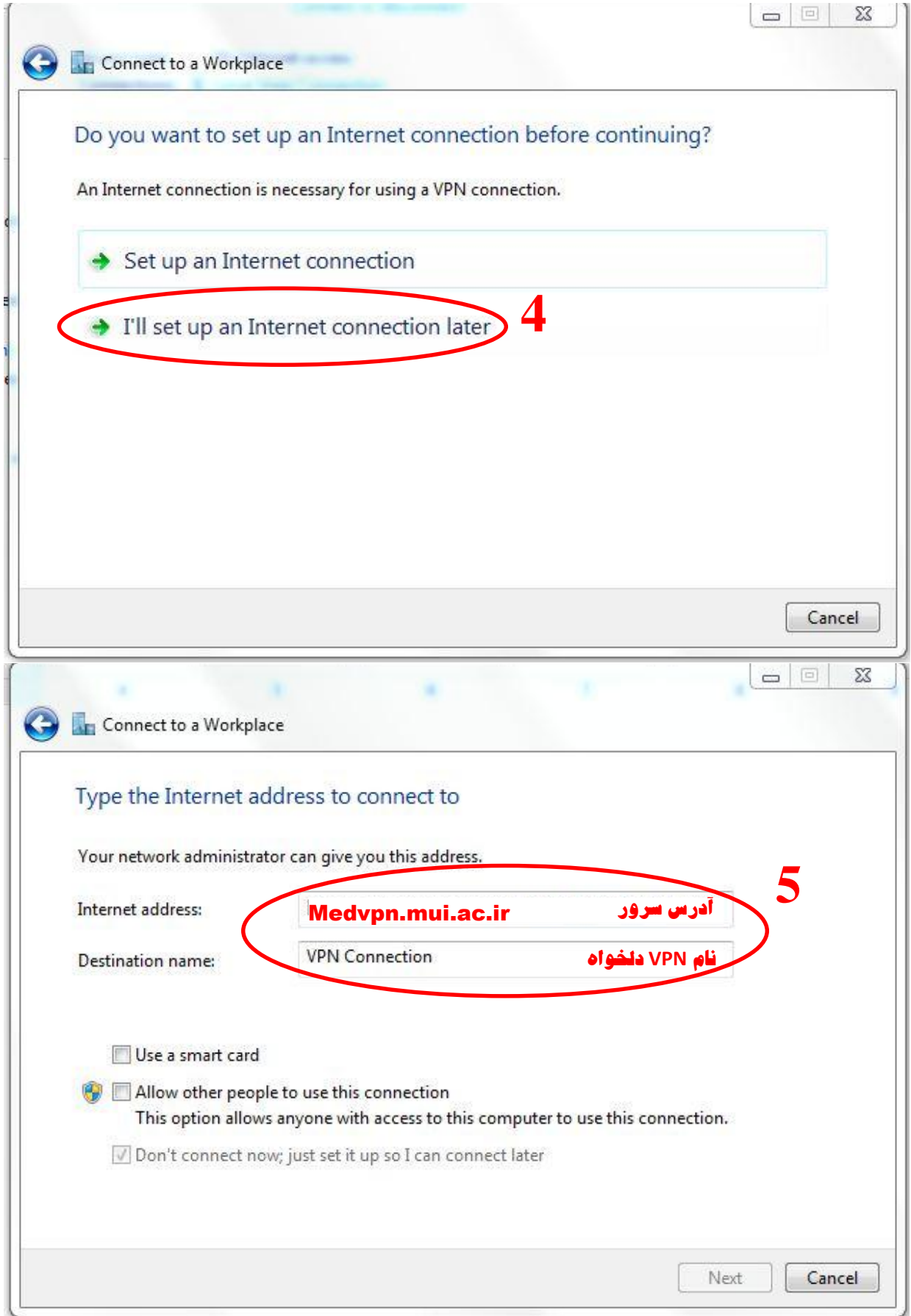

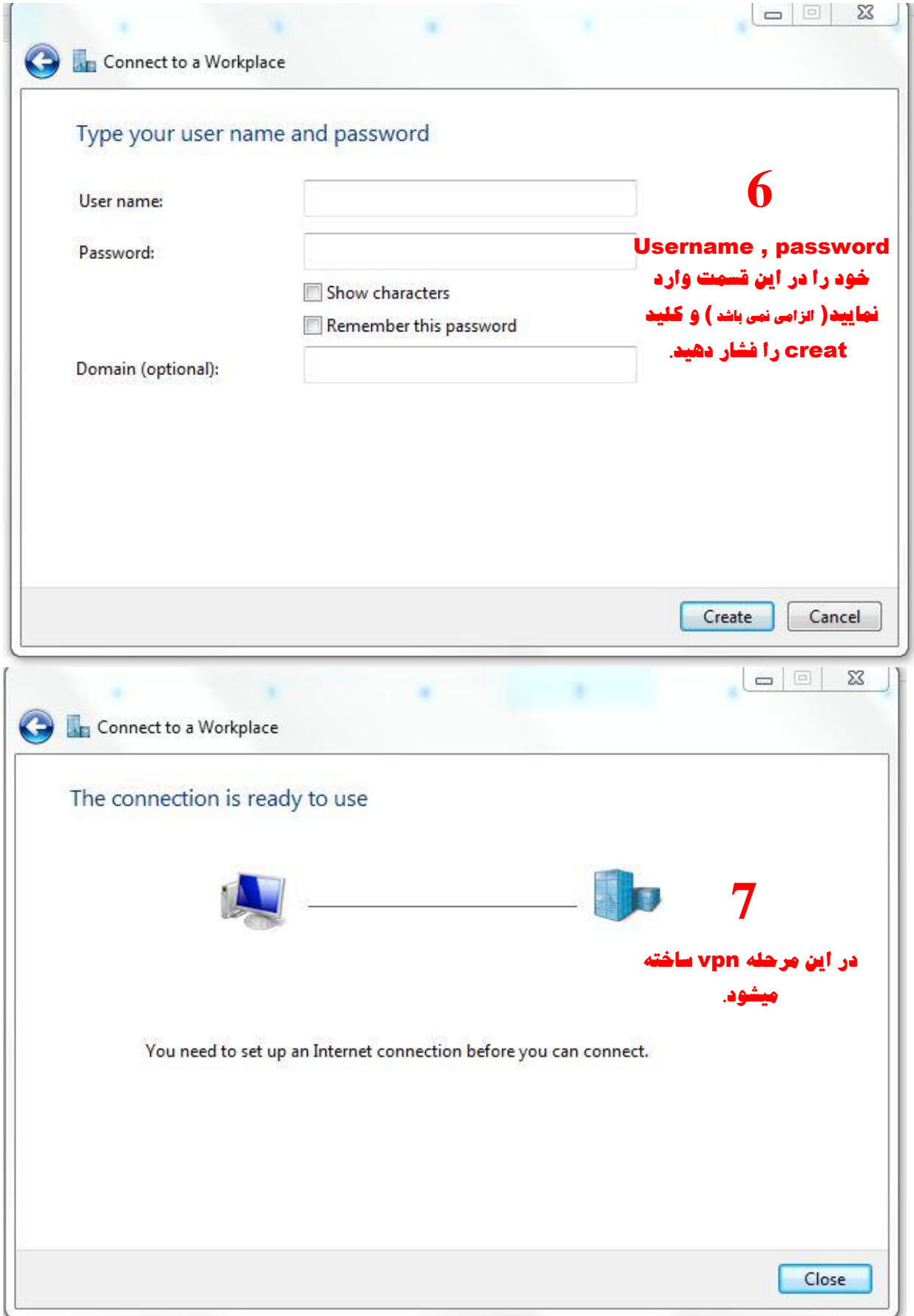

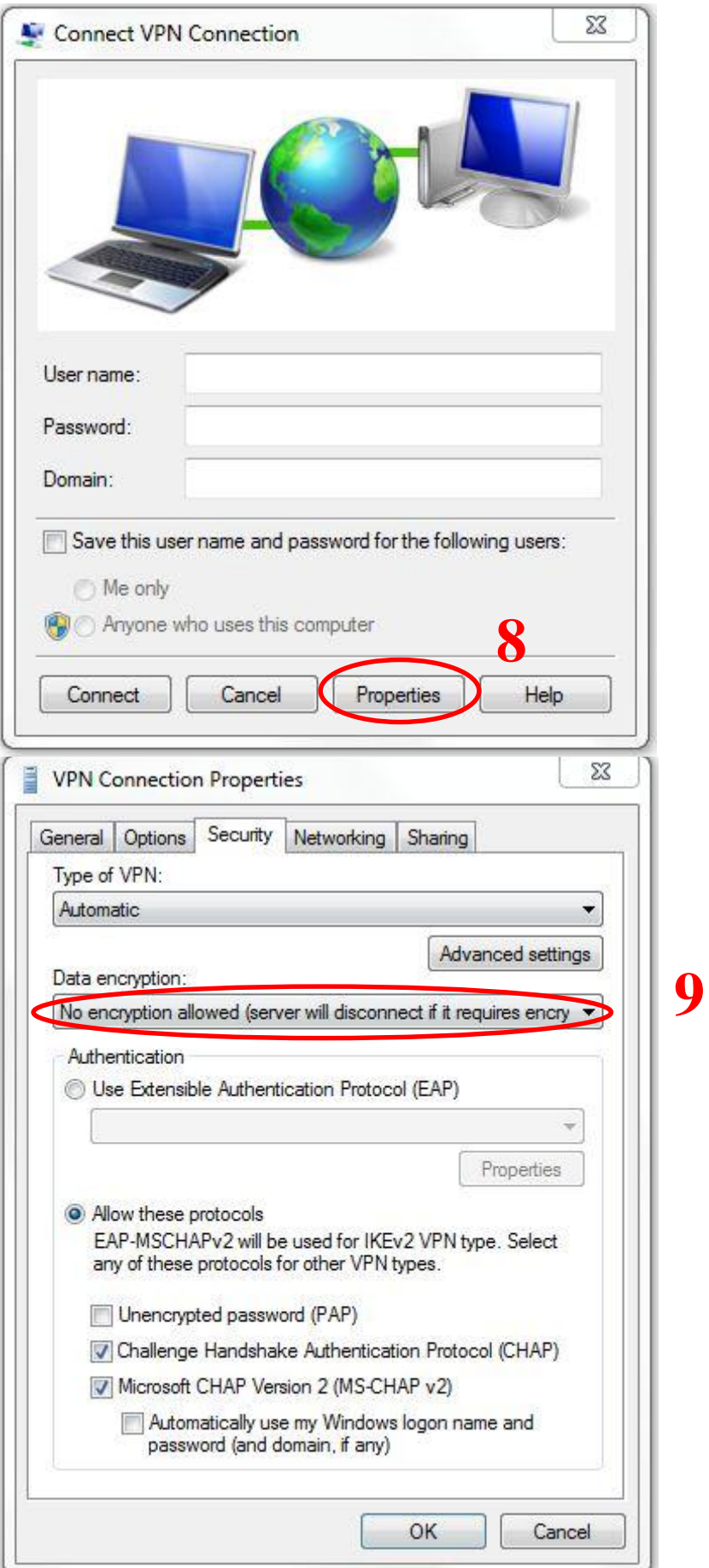

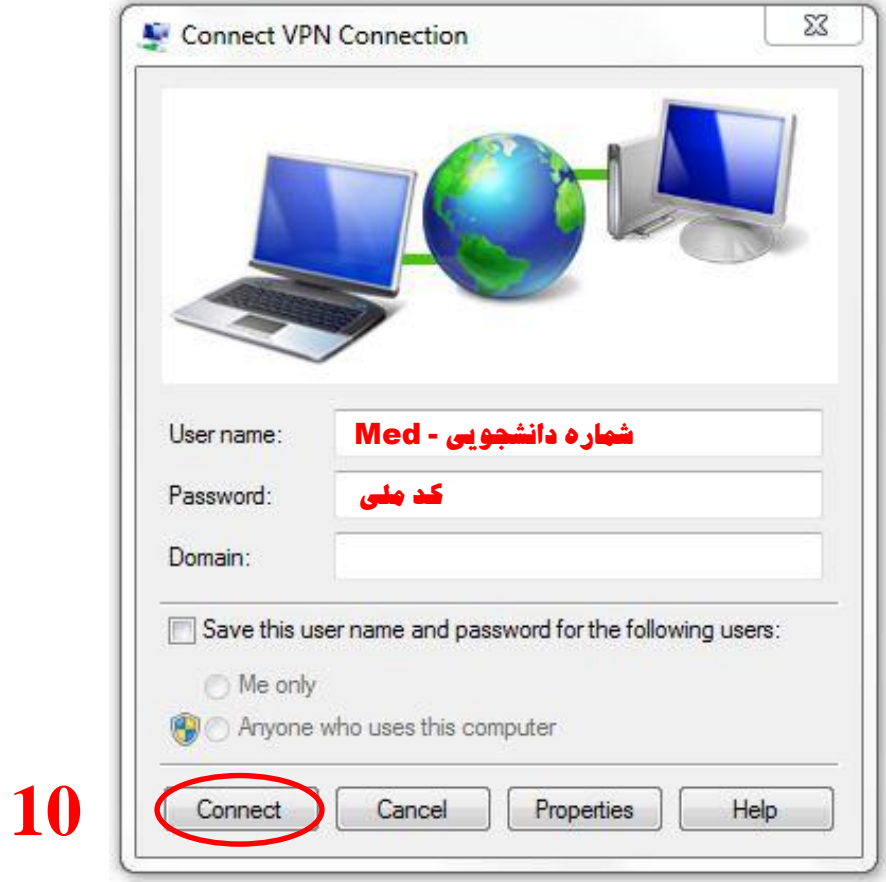